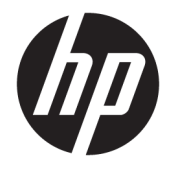

Guia do Usuário

### **RESUMO**

Este guia fornece informações sobre componentes, gerenciamento de energia, segurança, backup e muito mais.

© Copyright 2020 HP Development Company, L.P.

Chrome, Chrome OS, Chromebox, Google e Google Drive são marcas comerciais da Google LLC. Windows é uma marca comercial ou uma marca comercial registrada da Microsoft Corporation nos Estados Unidos e/ou em outros países. USB Type-C® e USB-C® são marcas comerciais registradas do USB Implementers Forum. O logotipo microSD e microSD são marcas comerciais de SD-3C LLC. DisplayPort™ e o logotipo DisplayPort™ são marcas comerciais de propriedade da Video Electronics Standards Association (VESA) nos Estados Unidos e em outros países.

Primeira edição: outubro de 2020

Número de peça do documento: M27978-201

#### **Aviso sobre o produto**

Este guia descreve os recursos comuns à maioria dos modelos. Alguns recursos podem não estar disponíveis em seu Chromebox.

#### **Termos de uso de software**

Ao instalar, copiar, baixar ou usar de outra maneira qualquer produto de software préinstalado neste Chromebox, você concorda em observar os termos do Contrato de Licença do Usuário Final (EULA) da HP. Caso não aceite os termos da licença, a única solução será devolver o produto completo (hardware e software) e sem utilização em até 14 dias após a data de compra, para obter o reembolso integral sujeito à política do seu local de compra.

Para obter mais informações ou para solicitar o reembolso integral do valor do Chromebox, entre em contato com o revendedor.

## **Aviso sobre segurança**

Reduza a possibilidade de ferimentos relacionados com o calor ou o superaquecimento do Chromebox seguindo as práticas descritas.

AVISO! Para reduzir a possibilidade de ferimentos relacionados com o calor ou o superaquecimento do dispositivo, não o coloque diretamente no colo nem obstrua suas aberturas de ventilação. Utilize o Chromebox apenas em superfícies planas e duras. Não permita que outras superfícies rígidas, como uma impressora opcional adjacente, ou superfícies macias, como travesseiros, tapetes ou roupas, bloqueiem o fluxo de ar. Além disso, não permita que o adaptador de CA entre em contato com a pele ou com superfícies macias, como travesseiros, tapetes ou roupas, durante a operação. O dispositivo e o adaptador de CA estão em conformidade com os limites de temperatura para superfícies acessíveis pelo usuário definidos pelas normas de segurança aplicáveis.

# **Conteúdo**

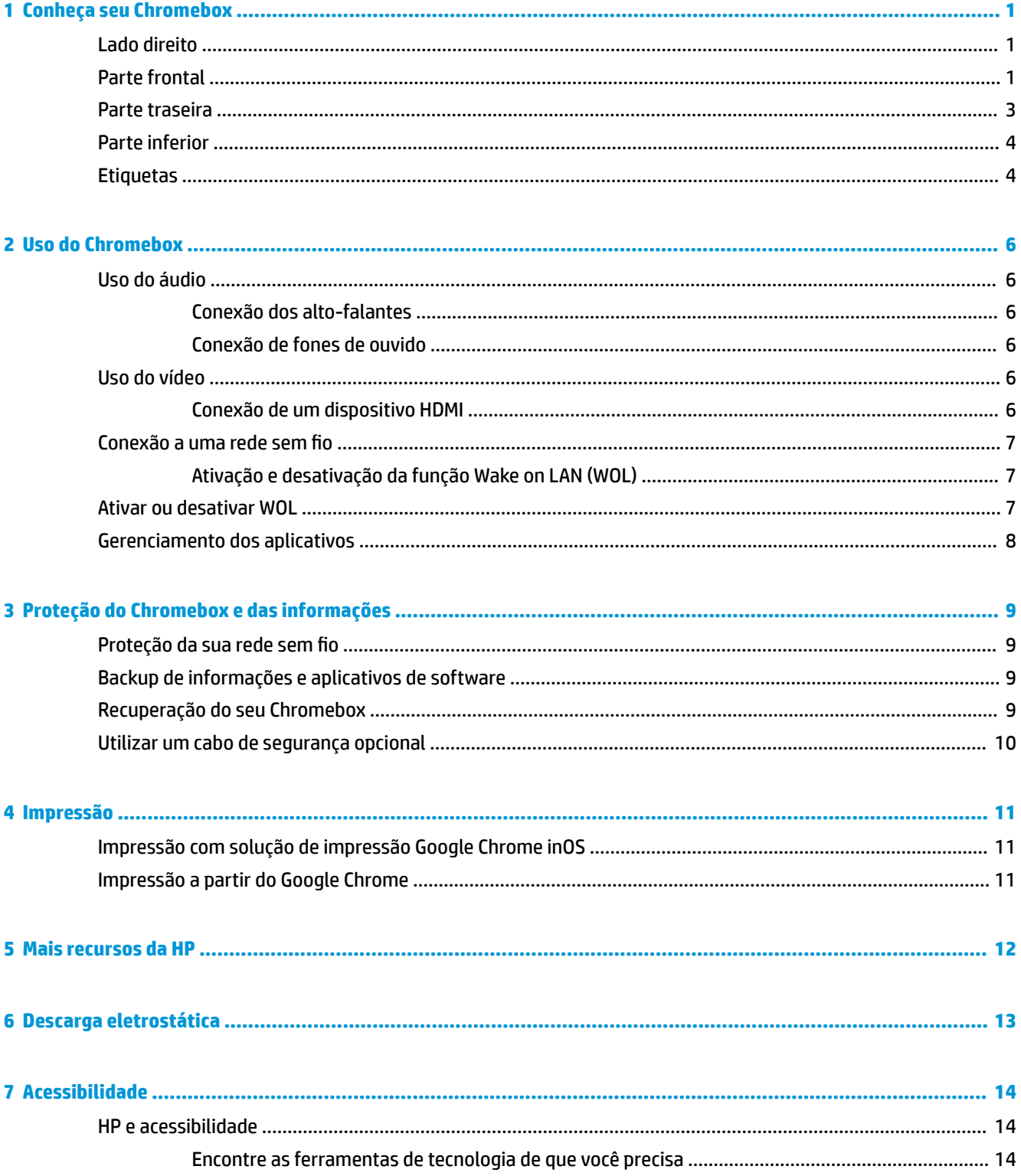

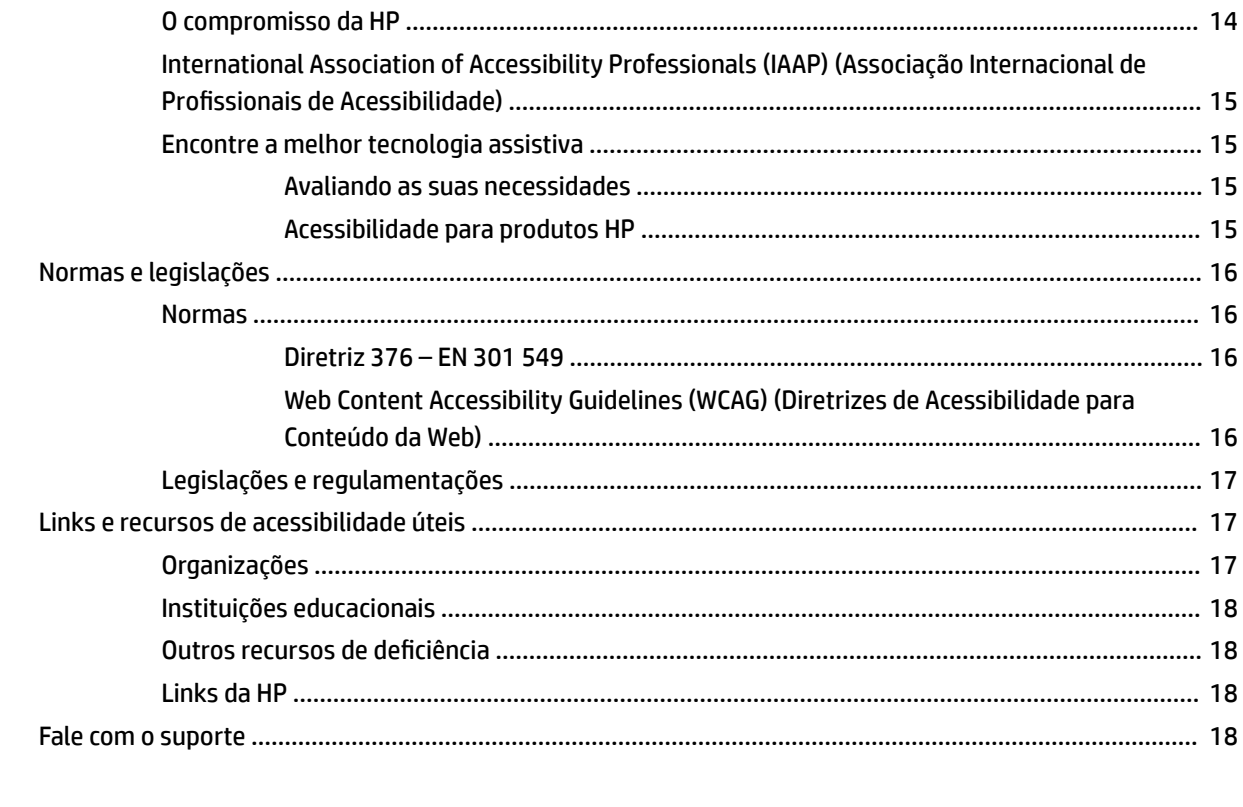

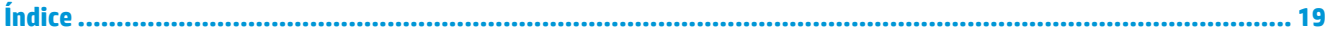

# <span id="page-6-0"></span>**1 Conheça seu Chromebox**

O Chromebox dispõe de componentes de classe superior. Este capítulo fornece detalhes sobre seus componentes, onde estão localizados e como funcionam.

## **Lado direito**

Use a ilustração e a tabela para identificar os componentes do lado direito do Chromebox.

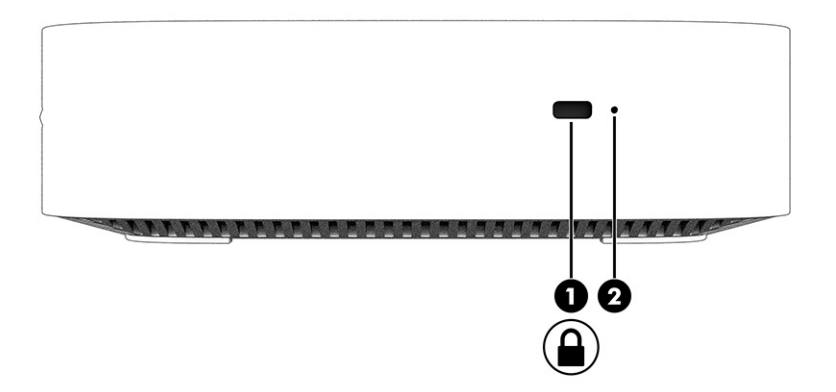

**Tabela 1-1 Componentes do lado direito e suas descrições**

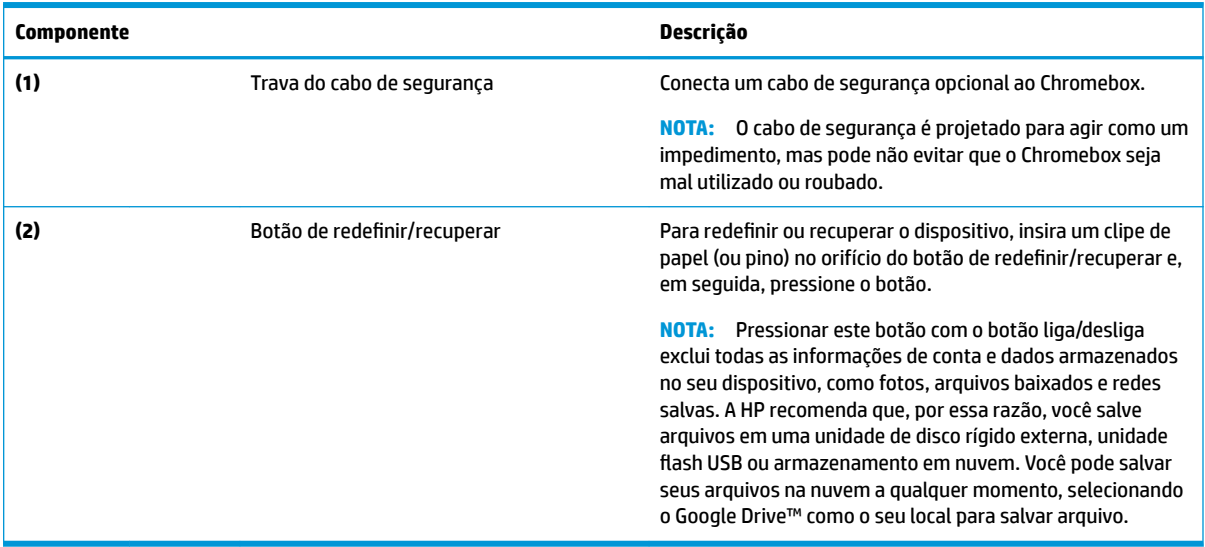

## **Parte frontal**

Use a ilustração e a tabela para identificar os componentes da parte frontal do Chromebox.

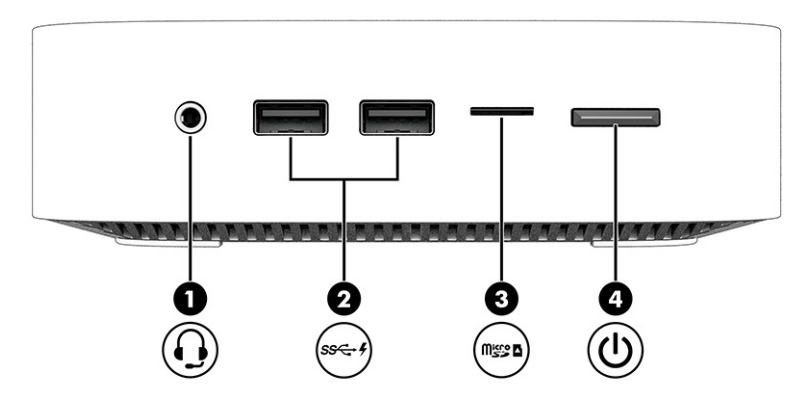

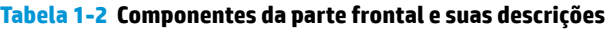

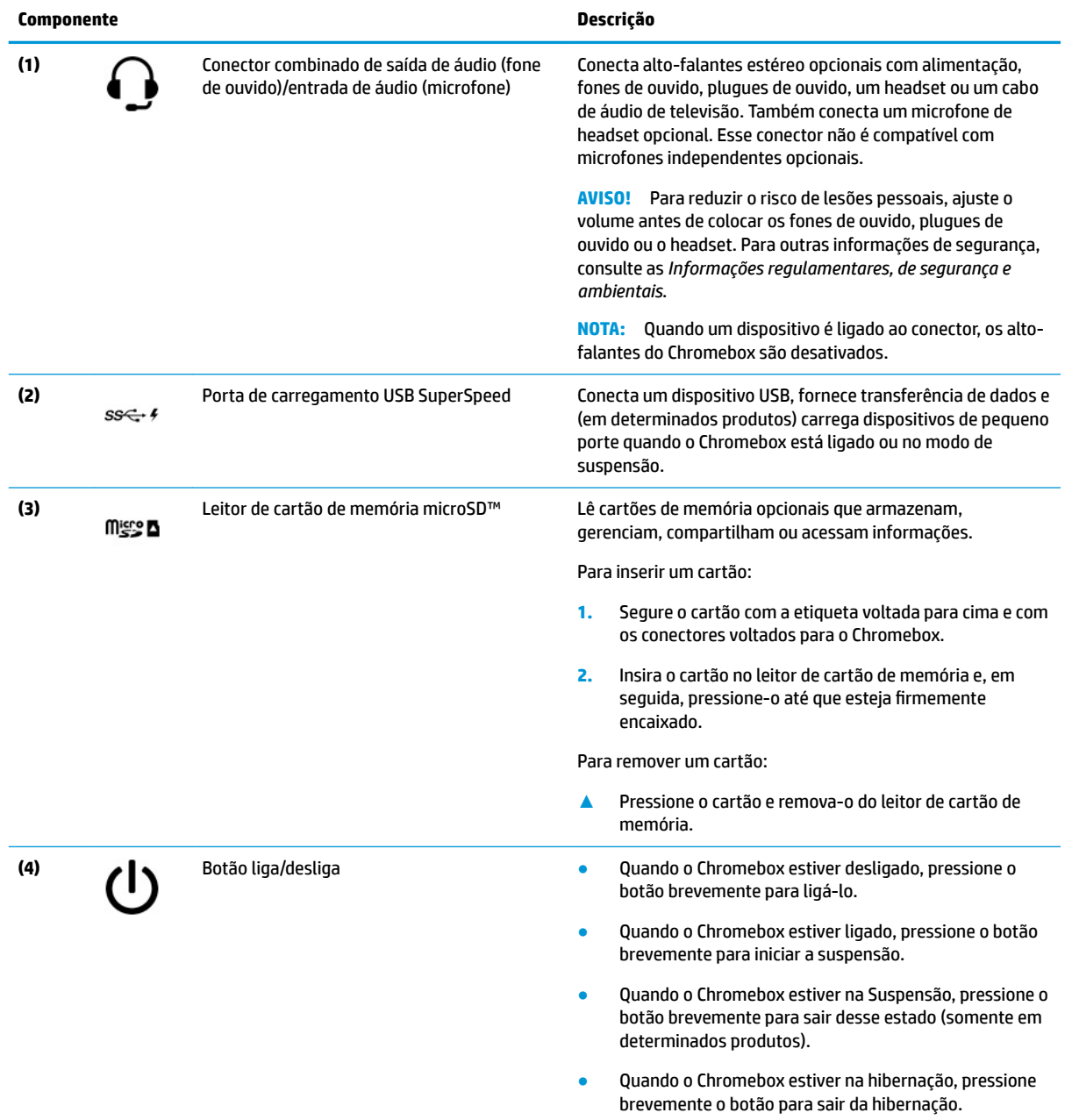

<span id="page-8-0"></span>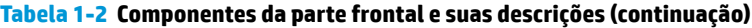

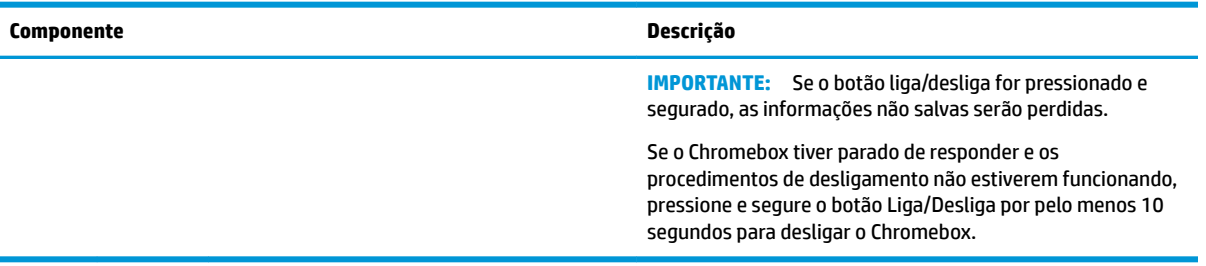

# **Parte traseira**

Use a ilustração e a tabela para identificar os componentes na parte traseira do Chromebox.

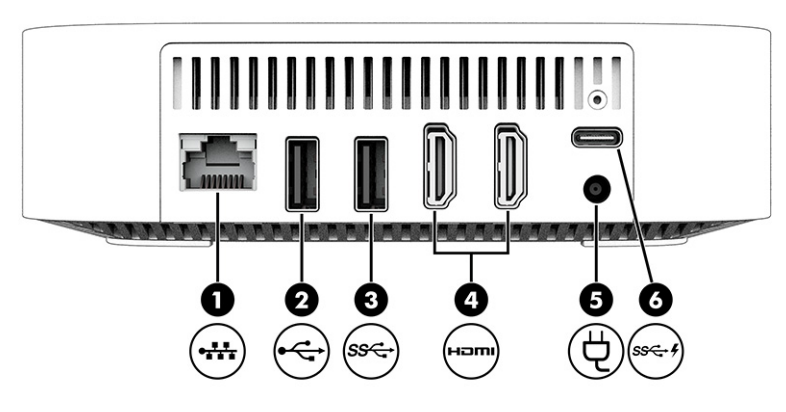

**Tabela 1-3 Componentes da parte traseira e suas descrições**

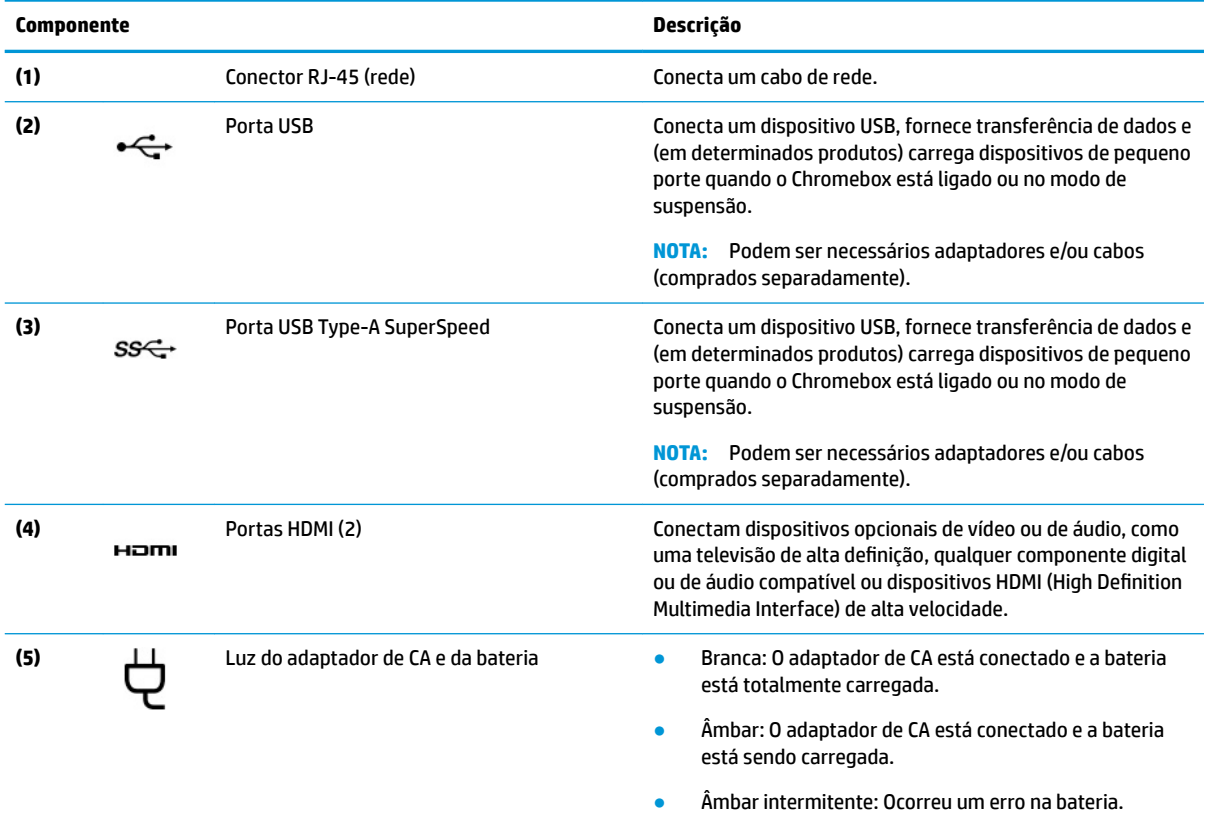

<span id="page-9-0"></span>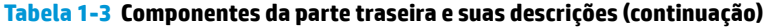

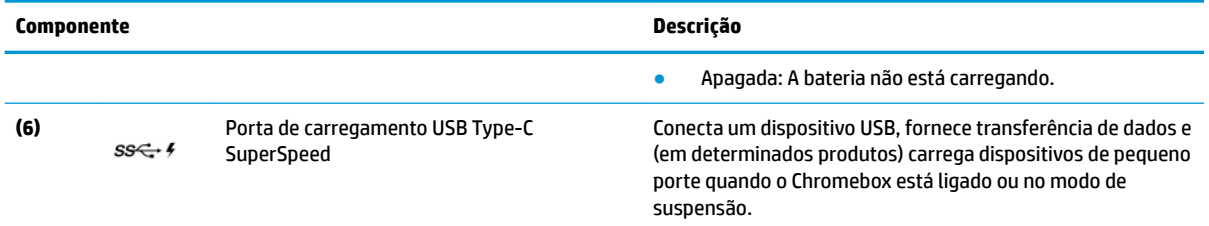

## **Parte inferior**

Use a ilustração e a tabela para identificar os componentes da parte inferior.

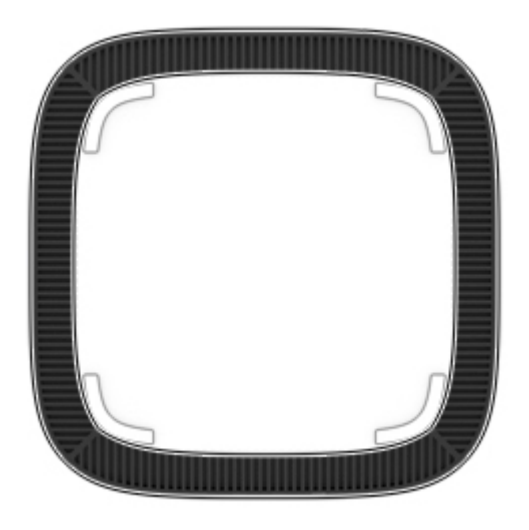

**Tabela 1-4 Componente da parte inferior e sua descrição**

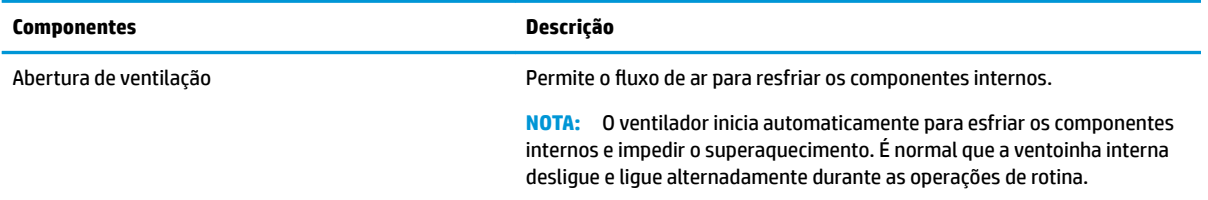

## **Etiquetas**

As etiquetas fixadas no Chromebox fornecem informações que podem ser necessárias para a solução de problemas do sistema ou para levar o dispositivo em uma viagem internacional. As etiquetas podem estar em papel ou impressas no produto.

**IMPORTANTE:** Verifique a parte inferior do Chromebox para obter a etiqueta correta.

● Etiqueta de manutenção: fornece informações importantes para identificar seu dispositivo. Ao entrar em contato com o suporte, provavelmente será solicitado o número de série, o número do produto ou o número do modelo. Localize essas informações antes de entrar em contato com o suporte.

Sua etiqueta de serviço pode ser diferente da ilustração.

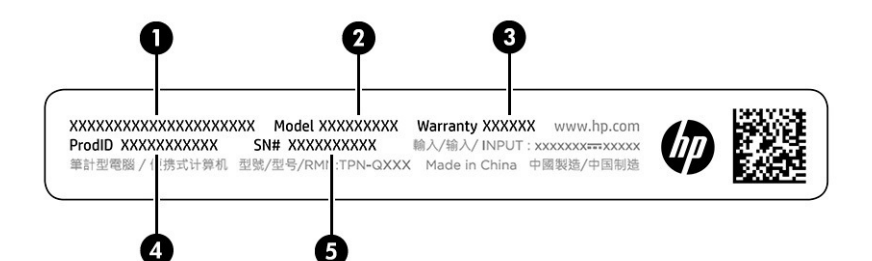

#### **Tabela 1-5 Componentes da etiqueta de manutenção**

#### **Componente**

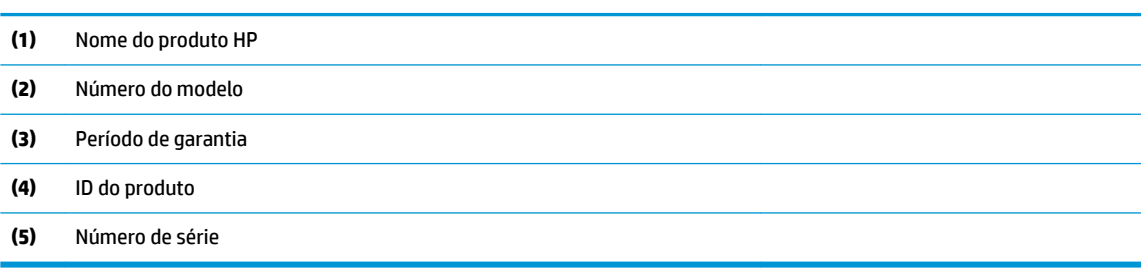

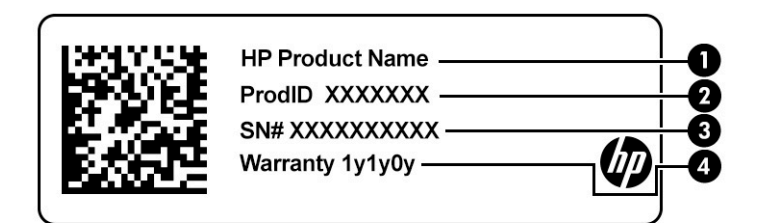

#### **Tabela 1-6 Componentes da etiqueta de manutenção**

#### **Componente**

- **(1)** Nome do produto HP
- **(2)** ID do produto
- **(3)** Número de série
- **(4)** Período de garantia
- Etiquetas de regulamentação: fornecem informações regulamentares sobre o dispositivo.
- Etiquetas de certificação de dispositivo sem fio: fornecem informações sobre dispositivos sem fio opcionais e as marcas aprovadas por alguns países ou regiões nos quais os dispositivos foram aprovado para uso.

# <span id="page-11-0"></span>**2 Uso do Chromebox**

Use seu Chromebox como um hub de entretenimento para gerenciar música, baixar filmes e muito mais. Além disso, você pode conectar dispositivos externos, como um monitor, um projetor, uma TV, alto-falantes e fones de ouvido ao seu Chromebox para torná-lo um centro de entretenimento ainda mais avançado.

## **Uso do áudio**

No seu dispositivo, é possível baixar e ouvir música, transmitir conteúdo de áudio da web (incluindo rádio), gravar áudio ou mixar áudio e vídeo para criar material multimídia. Para melhorar sua experiência de áudio, conecte dispositivos de áudio externos, como alto-falantes e fones de ouvido.

### **Conexão dos alto-falantes**

Para conectar alto-falantes com fio ao dispositivo, conecte-os a uma porta USB ou ao conector combinado de saída de áudio (fone de ouvido)/entrada de áudio (microfone) do dispositivo ou de uma estação de acoplamento.

Para conectar alto-falantes sem fio ao dispositivo, siga as instruções do fabricante do dispositivo. Para conectar alto-falantes de alta definição ao dispositivo, consulte Conexão de um dispositivo HDMI na página 6. Antes de conectar os alto-falantes, diminua o volume.

### **Conexão de fones de ouvido**

Você pode conectar fones de ouvido com fio ao conector de fones de ouvido ou ao conector combinado de saída de áudio (fone de ouvido)/entrada de áudio (microfone) do Chromebox.

**AVISO!** Para reduzir o risco de lesões pessoais, diminua o volume antes de colocar os fones de ouvido, plugues de ouvido ou o headset. Para outras informações de segurança, consulte as *Informações regulamentares, de segurança e ambientais*.

Para acessar este documento:

Para conectar fones de ouvido sem fio ao Chromebox, siga as instruções do fabricante do dispositivo.

## **Uso do vídeo**

O Chromebox é um dispositivo de vídeo avançado que permite assistir a vídeos dos seus sites favoritos e fazer o download de vídeos e filmes para assistir mais tarde, sem precisar de uma conexão de rede.

Use uma das portas de vídeo do dispositivo para conectar um monitor externo, um projetor ou uma TV. O seu dispositivo tem uma porta HDMI (high-definition multimedia interface), que permite conectar um monitor ou TV de alta definição, e uma interface DisplayPort™, para conectar a um dispositivo compatível com DisplayPort.

**IMPORTANTE:** Certifique-se de que o dispositivo externo esteja conectado à porta certa no Chromebox, por meio do cabo correto. Siga as instruções do fabricante do dispositivo.

### **Conexão de um dispositivo HDMI**

Para ver a imagem do vídeo em um monitor ou em uma TV de alta definição, conecte o dispositivo de alta definição de acordo com as seguintes instruções:

- <span id="page-12-0"></span>**MOTA:** Para conectar um dispositivo HDMI ao Chromebox, é necessário conectar um cabo HDMI (vendido separadamente).
	- **1.** Conecte uma extremidade do cabo HDMI à porta HDMI do Chromebox.

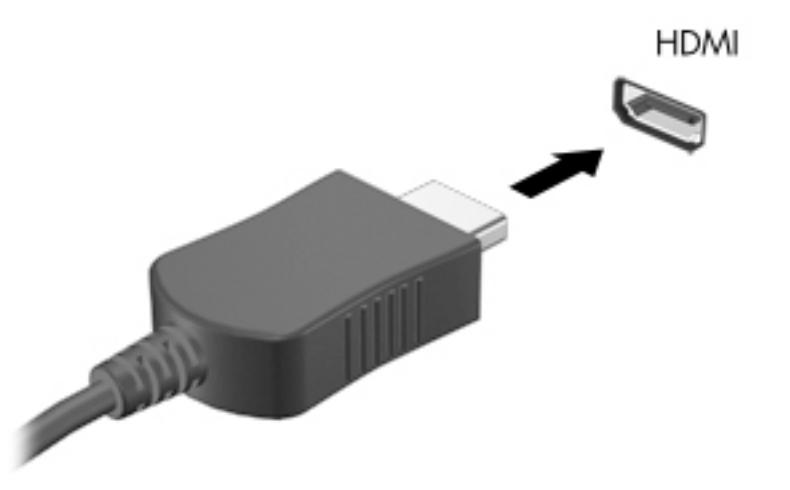

**2.** Conecte a outra extremidade do cabo ao monitor ou à TV de alta definição. Agora você vê a área de trabalho do Chrome no seu dispositivo de exibição.

## **Conexão a uma rede sem Ƭo**

### **Ativação e desativação da função Wake on LAN (WOL)**

Wake on LAN (WOL) é uma função que permite ao seu dispositivo ser ligado por uma mensagem enviada pela sua rede local, ou LAN.

**MOTA:** Wake on LAN funciona apenas com um cabo de LAN conectado. WOL retorna à configuração padrão (WOL-ativado) após uma reinicialização do sistema.

O acesso à função WOL requer iniciar uma recuperação e entrar no modo de desenvolvedor. Certifique-se de que todos os seus arquivos estejam salvos na nuvem ou em uma unidade externa antes de prosseguir.

## **Ativar ou desativar WOL**

Para ligar e desligar essa função:

- **NOTA:** As alterações às funções Wake on LAN podem ser aplicadas somente quando um cabo LAN estiver conectado. A WOL será redefinida para a configuração padrão (WOL-ativado) após a reinicialização do sistema. Para obter mais informações e atualizações, acesse <http://www.hp.com/support>e escolha seu país. Siga as instruções na tela para encontrar a documentação relevante para o seu dispositivo.
	- **1.** Você deve entrar no modo de desenvolvimento para alterar as configurações de WOL. Consulte <http://www.chromium.org/chromium-os/developer-information-for-chrome-os-devices> para obter instruções sobre como acessar o modo de desenvolvedor no seu dispositivo. O processo de ativar e desativar WOL pode mudar com alguma atualização do sistema operacional.
	- **2.** Após iniciar o modo de desenvolvedor, o sistema reinicia automaticamente, solicita que você defina o idioma e o teclado, mais uma vez, e que faça login na sua conta de usuário.
- <span id="page-13-0"></span>**3.** Depois de fazer login, será exibida a área de trabalho do Chrome. A partir daqui, pressione ctrl + alt + f2 ou ctrl + alt +  $\rightarrow$  para entrar no modo console.
- **4.** Na tela do console, digite root e pressione enter.
- **5.** No próximo prompt, digite ethtool -s eth0 wol de pressione enter para desativar a função WOL. Para ativar a função WOL, digite ethtool -s eth0 wol ge pressione enter.
- **6.** Pressione ctrl + alt + f1 ou ctrl + alt +  $\rightarrow$  para retornar à área de trabalho do Chrome.

## **Gerenciamento dos aplicativos**

É possível expandir a produtividade e as capacidades de entretenimento do seu Chromebox com aplicativos gratuitos ou adquiridos, que podem ser baixados diretamente para o seu dispositivo.

Para encontrar e instalar aplicativos, acesse a Chrome webstore. Para utilizar a loja, é preciso ter uma conta no Google®, mas a loja mantém uma lista de todos os aplicativos que você já instalou, mesmo que os tenha desinstalado. Dessa forma, você nunca perderá um aplicativo quando reformatar o sistema operacional. Os aplicativos são atualizados automaticamente, garantindo que você tenha sempre a versão mais recente instalada.

- Para abrir um aplicativo instalado, selecione o ícone do Acesso rápido e selecione o aplicativo na lista ou selecione o ícone do aplicativo desejado dentre os aplicativos fixados na estante na parte de baixo da tela.
- Para fixar ou desafixar um aplicativo na estante na tela principal, selecione o ícone do Acesso rápido e selecione o aplicativo. Clique com o botão direito no aplicativo e depois selecione **Fixar na estante**. Para desafixar um aplicativo, clique com o botão direito nele e selecione Desafixar.
- Para desinstalar um aplicativo, selecione o ícone do Acesso rápido e selecione o aplicativo. Clique com o botão direito no aplicativo e selecione **Remover do Chrome**.

Para obter mais informações sobre o gerenciamento de aplicativos, acesse [https://support.google.com/](https://support.google.com/chrome_webstore/answer/1053346?hl=en) [chrome\\_webstore/answer/1053346?hl=en](https://support.google.com/chrome_webstore/answer/1053346?hl=en).

# <span id="page-14-0"></span>**3 Proteção do Chromebox e das informações**

A segurança do dispositivo é essencial para a proteção da confidencialidade, integridade e disponibilidade de suas informações. Soluções de segurança padrão e softwares de terceiros podem ajudar a proteger seu dispositivo contra uma variedade de riscos, tais como vírus, worms e outros tipos de códigos malintencionados.

Ao fazer o login no Chrome e ativar a sincronização, o Chrome mantém suas informações seguras usando as credenciais de sua conta no Google para criptografar suas senhas sincronizadas. Além disso, é possível criptografar todos os seus dados sincronizados com uma senha de sincronização. Essa senha de sincronização é armazenada no seu dispositivo e não é enviada ao Google. Para obter mais informações sobre como sincronizar seus dados, acesse<https://support.google.com/chrome/answer/1181035?hl=en>.

### **IMPORTANTE:** Alguns dos recursos de segurança relacionados neste capítulo podem não estar disponíveis em seu dispositivo.

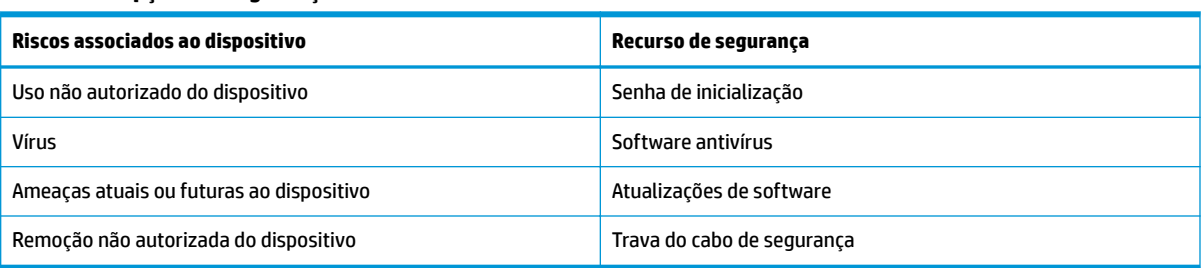

**Tabela 3-1 Opções de segurança do Chromebox**

## **Proteção da sua rede sem Ƭo**

Ao configurar sua rede sem fio, sempre ative os recursos de segurança.

## **Backup de informações e aplicativos de software**

Todos os aplicativos são atualizados automaticamente, e a Chrome Store mantém um registro dos seus downloads e compras. O Google também salva suas últimas configurações sincronizadas automaticamente. Caso precise realizar uma recuperação no seu dispositivo, é possível fazer login na sua conta do Google e recuperar automaticamente todas as configurações, favoritos e aplicativos.

A HP recomenda salvar documentos importantes e arquivos em uma unidade flash USB, cartão de memória, unidade de disco rígido externa ou no armazenamento Google Cloud™. Você pode salvar seus arquivos na nuvem a qualquer momento, selecionando o Google Drive como o seu local para salvar arquivo.

## **Recuperação do seu Chromebox**

Caso queira dar o seu Chromebox a outra pessoa, redefinir as permissões do proprietário ou resolver problemas com seu perfil de conta, é possível limpar todos os dados do usuário local através da redefinição do seu dispositivo.

- <span id="page-15-0"></span>**MOTA:** Executar uma redefinição de fábrica exclui todas as informações armazenadas no seu dispositivo, incluindo permissões, configurações e arquivos de propriedade do usuário para todas as contas. A redefinição do seu dispositivo não afeta suas contas, nem nenhuma informação sincronizada com essas contas.
	- **1.** Selecione a área de status no canto inferior direito.
	- **2.** Selecione **Configurações** e então **Exibir configurações avançadas**.
	- **3.** Encontre a seção Powerwash e clique em **Powerwash**.
	- **4.** Quando a caixa de diálogo for exibida, selecione **Reiniciar**.

Para obter informações mais detalhadas sobre como redefinir seu Chromebox, consulte <https://support.google.com/chromebook/answer/183084>.

## **Utilizar um cabo de segurança opcional**

Uma trava de cabo de segurança, adquirida separadamente, é projetada para agir como um impedimento, mas pode não impedir que o dispositivo seja mal utilizado ou roubado. Os cabos de segurança são apenas um dos vários métodos que devem ser empregados como parte de um sistema de segurança completo para ajudar a maximizar a proteção contra roubo.

O slot do cabo de segurança do seu Chromebox pode ter uma aparência ligeiramente diferente da ilustração desta seção. Para obter a localização do slot do cabo de segurança em seu dispositivo, consulte [Conheça seu](#page-6-0) [Chromebox na página 1.](#page-6-0)

- **1.** Passe a trava do cabo de segurança ao redor de um objeto seguro.
- **2.** Introduza a chave **(1)** na trava do cabo de segurança **(2)**.
- **3.** Insira a trava do cabo de segurança no slot do cabo de segurança no dispositivo **(3)** e, em seguida, tranque-a com a chave.

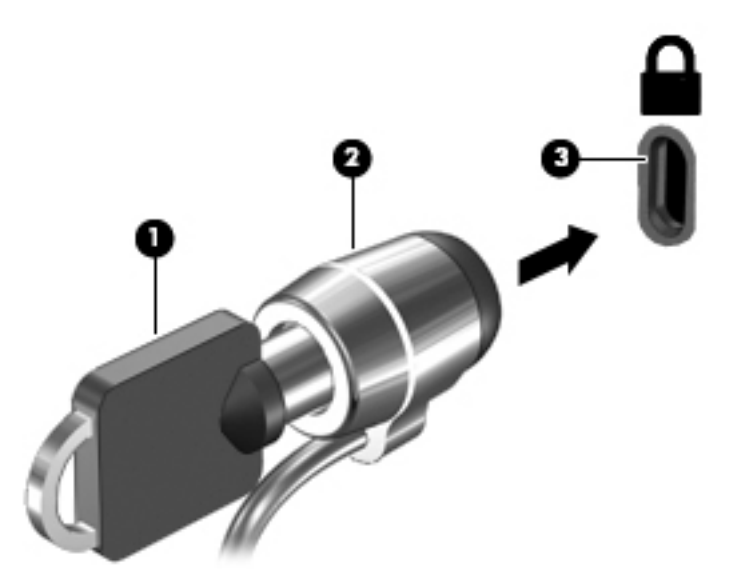

**4.** Remova a chave e guarde-a em um local seguro.

# <span id="page-16-0"></span>**4 Impressão**

Você tem várias formas de imprimir a partir do seu dispositivo.

- Imprima com a solução de impressão Google® Chrome™ inOS.
- Imprima do Google Chrome com o aplicativo HP Print for Chrome.
- **X NOTA:** Se você usar o HP Print for Chrome, não será possível registrar a impressora com a solução de impressão Google Chrome inOS.

# **Impressão com solução de impressão Google Chrome inOS**

A solução de impressão Google Chrome inOS é uma solução de impressão integrada para Chromeboxes. Impressoras HP produzidas a partir de 2017 são suportadas automaticamente. Para obter mais informações, consulte o site da web do Google Chrome.

- **1.** Visite [https://support.google.com/chrome.](https://support.google.com/chrome)
- **2.** Selecione o ícone de pesquisa, digite configurar impressora e, em seguida, selecione **Configurar impressora**.
- **W** NOTA: Não pressione enter.
- **3.** Siga as instruções na tela.

## **Impressão a partir do Google Chrome**

Para um método alternativo para imprimir a partir do Google Chrome, use o aplicativo HP Print for Chrome. Você pode instalar o aplicativo HP Print for Chrome pela Chrome Web Store. Para obter mais informações, consulte o site da web da HP.

- **1.** Acesse<http://www.hp.com/support>.
- **2.** Selecione o ícone de pesquisa no canto superior direito da página, digite Imprimir com o aplicativo HP Print for Chrome e, em seguida, pressione enter.
- **3.** Siga as instruções apresentadas na tela.

# <span id="page-17-0"></span>**5 Mais recursos da HP**

Para localizar recursos que fornecem detalhes sobre o produto, informações de procedimento e muito mais, use esta tabela.

#### **Tabela 5-1 Informações adicionais**

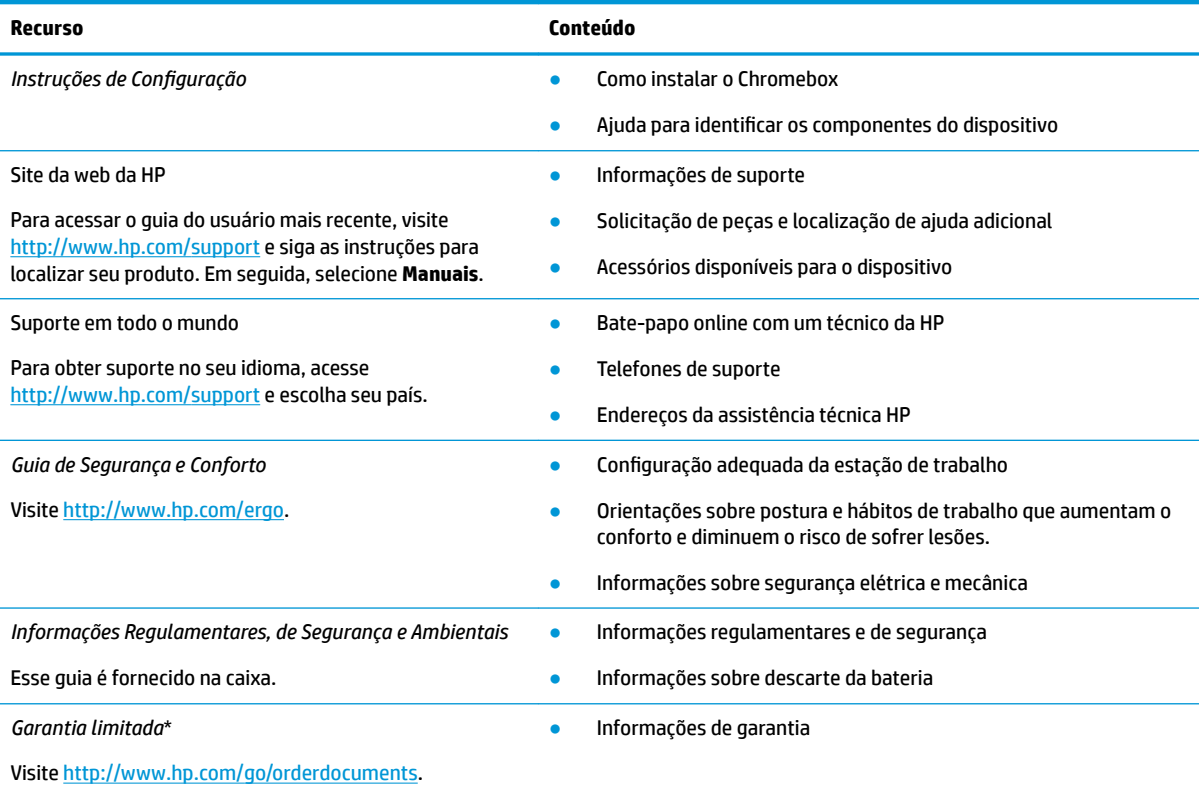

\*É possível encontrar sua Garantia Limitada HP junto dos guias do usuário do seu produto e/ou no CD/DVD fornecido na caixa. Em alguns países ou regiões, a HP pode fornecer uma versão impressa da garantia na caixa. Para países ou regiões onde a garantia não é fornecida em formato impresso, é possível solicitar uma cópia em [http://www.hp.com/go/orderdocuments.](http://www.hp.com/go/orderdocuments) Para produtos adquiridos na região Ásia-Pacífico, você pode escrever para a HP no endereço POD, PO Box 161, Kitchener Road Post Office, Singapore 912006. Inclua o nome do produto, seu nome, telefone e endereço para correspondência.

# <span id="page-18-0"></span>**6 Descarga eletrostática**

A descarga eletrostática é a liberação de eletricidade estática quando dois objetos entram em contato—por exemplo, o choque que você recebe quando anda sobre um tapete e toca uma maçaneta de metal.

Uma descarga de eletricidade estática proveniente de seus dedos ou de outros condutores eletrostáticos pode danificar componentes eletrônicos.

**IMPORTANTE:** Para evitar danos ao Chromebox, a uma unidade de disco ou perda de informações, tome as seguintes precauções:

- Se as instruções de remoção ou instalação orientam você a desconectar o Chromebox, primeiro certifique-se que ele esteja adequadamente aterrado.
- Mantenha os componentes em seus recipientes protegidos contra eletrostática até que você esteja pronto para instalá-los.
- Evite tocar em pinos, condutores e circuitos. Manuseie componentes eletrônicos o mínimo possível.
- Use ferramentas não magnéticas.
- Antes de manipular componentes, descarregue a eletricidade estática tocando em uma superfície metálica sem pintura.
- Caso remova um componente, coloque-o em um recipiente protegido contra eletrostática.

# <span id="page-19-0"></span>**7 Acessibilidade**

O objetivo da HP é projetar, produzir e comercializar produtos, serviços e informações que todos em qualquer lugar possam usar, seja de modo independente ou com os dispositivos ou aplicativos de tecnologia assistiva (TA) de terceiros apropriados.

## **HP e acessibilidade**

Como a HP trabalha para implantar diversidade, inclusão e vida profissional/pessoal na malha de nossa empresa, isso se reflete em tudo o que a HP faz. A HP luta para criar um ambiente inclusivo focado em conectar pessoas ao poder da tecnologia no mundo inteiro.

### **Encontre as ferramentas de tecnologia de que você precisa**

A tecnologia pode liberar seu potencial humano. A tecnologia assistiva remove barreiras e ajuda a criar independência em casa, no trabalho e na vida em comunidade. A tecnologia assistiva ajuda a aumentar, manter e melhorar as capacidades funcionais de eletrônicos e tecnologia da informação.

Para obter mais informações, consulte [Encontre a melhor tecnologia assistiva na página 15.](#page-20-0)

### **O compromisso da HP**

A HP tem o compromisso de oferecer produtos e serviços acessíveis a pessoas com deficiência. Este compromisso dá suporte aos objetivos de diversidade da empresa e ajuda a garantir que as vantagens da tecnologia estejam disponíveis a todos.

O objetivo de acessibilidade da HP é projetar, produzir e comercializar produtos e serviços que possam ser efetivamente utilizados por todos, inclusive por pessoas com deficiência, seja de modo independente ou com os dispositivos assistivos apropriados.

Para atingir esse objetivo, esta Política de Acessibilidade estabelece sete objetivos principais para orientar as ações da HP. Todos os gerentes e funcionários da HP devem apoiar esses objetivos e sua implementação de acordo com suas funções e responsabilidades:

- Aumentar o nível de conscientização sobre questões de acessibilidade dentro da HP e fornecer aos funcionários o treinamento que eles precisam para projetar, produzir, comercializar e oferecer produtos e serviços acessíveis.
- Desenvolver diretrizes de acessibilidade para produtos e serviços e responsabilizar os grupos de desenvolvimento de produtos pela implementação dessas diretrizes, de forma competitiva, técnica e economicamente viável.
- Envolver pessoas com deficiência no desenvolvimento de diretrizes de acessibilidade, e na concepção e no teste de produtos e serviços.
- Documentar recursos de acessibilidade e disponibilizar informações sobre produtos e serviços da HP de forma acessível.
- Estabelecer relações com os principais fornecedores de soluções e de tecnologia assistiva.
- Apoiar a pesquisa e o desenvolvimento interno e externo que melhorem a tecnologia assistiva relevante para os produtos e serviços da HP.
- Apoiar e contribuir com os padrões e diretrizes do setor para a acessibilidade.

### <span id="page-20-0"></span>**International Association of Accessibility Professionals (IAAP) (Associação Internacional de Profissionais de Acessibilidade)**

A IAAP é uma associação sem fins lucrativos focada no avanço da profissão de acessibilidade através de redes, educação e certificação. O objetivo é ajudar os profissionais de acessibilidade a desenvolver e avançar nas suas carreiras e a capacitar melhor as organizações para integrar a acessibilidade em seus produtos e infraestrutura.

A HP é um membro fundador e nos juntamos a outras organizações para avançar no campo da acessibilidade. Este compromisso apoia o objetivo de acessibilidade da HP de projetar, produzir e comercializar produtos e serviços que as pessoas com deficiência possam efetivamente utilizar.

A IAAP tornará o grupo forte, conectando globalmente pessoas, estudantes e organizações para aprender uns com os outros. Se você estiver interessado em aprender mais, acesse <http://www.accessibilityassociation.org> para participar da comunidade on-line, inscrever-se para receber boletins informativos e saber mais sobre as opções de adesão.

### **Encontre a melhor tecnologia assistiva**

Todos, incluindo pessoas com deficiência ou limitações relacionadas com a idade, devem poder se comunicar, se expressar e se conectarem com o mundo usando a tecnologia. A HP está empenhada em aumentar a consciência de acessibilidade na HP e com nossos clientes e parceiros.

Quer se trate de fontes grandes para facilitar a leitura, de reconhecimento de voz para fornecer descanso para suas mãos ou qualquer outra tecnologia assistiva para ajudar com a sua situação específica - uma variedade de tecnologias assistivas tornam os produtos HP mais fáceis de usar. Como escolher?

### **Avaliando as suas necessidades**

A tecnologia pode desencadear o seu potencial. A tecnologia assistiva remove barreiras e ajuda a criar independência em casa, no trabalho e na vida em comunidade. A tecnologia assistiva (AT) ajuda a aumentar, manter e melhorar as capacidades funcionais de eletrônicos e tecnologia da informação.

Você pode escolher entre muitos produtos de TA. Sua avaliação de TA deve permitir avaliar vários produtos, responder suas perguntas e facilitar a seleção da melhor solução para a sua situação. Você verá que os profissionais qualificados para fazer avaliações de TA provêm de vários campos, incluindo aqueles licenciados ou certificados em fisioterapia, terapia ocupacional, patologia da fala/linguagem e outras áreas de especialização. Outros, embora não certificados ou licenciados, também podem fornecer informações de avaliação. Você precisa perguntar sobre a experiência, conhecimento e taxas de cada caso para determinar se são apropriados para suas necessidades.

### **Acessibilidade para produtos HP**

Esses links fornecem informações sobre recursos de acessibilidade e tecnologia assistiva, se aplicável, incluídos em diversos produtos HP. Esses recursos irão ajudá-lo a selecionar os recursos de tecnologia assistiva específicos e os produtos mais apropriados para a sua situação.

- [HP Elite x3 Opções de acessibilidade \(Windows 10 Mobile\)](http://support.hp.com/us-en/document/c05227029)
- [PCs HP Opções de Acessibilidade do Windows 7](http://support.hp.com/us-en/document/c03543992)
- [PCs HP Opções de Acessibilidade do Windows 8](http://support.hp.com/us-en/document/c03672465)
- [PCs HP Opções de Acessibilidade do Windows 10](http://support.hp.com/us-en/document/c04763942)
- [Tablets HP Slate 7 Capacitando Recursos de Acessibilidade em seu Tablet HP \(Android 4.1/Jelly Bean\)](http://support.hp.com/us-en/document/c03678316)
- [PCs HP SlateBook Capacitando Recursos de Acessibilidade \(Android 4.3, 4.2/Jelly Bean\)](http://support.hp.com/us-en/document/c03790408)
- <span id="page-21-0"></span>[PCs HP Chromebook – Capacitando recursos de acessibilidade no seu HP Chromebook ou Chromebox](https://support.google.com/chromebook/answer/177893?hl=en&ref_topic=9016892) [\(Chrome OS\)](https://support.google.com/chromebook/answer/177893?hl=en&ref_topic=9016892)
- [Acessórios HP periféricos para produtos HP](http://store.hp.com/us/en/ContentView?eSpotName=Accessories&storeId=10151&langId=-1&catalogId=10051)

Se você precisar de suporte adicional com os recursos de acessibilidade em seu produto HP, consulte [Fale com](#page-23-0) [o suporte na página 18](#page-23-0).

Links adicionais para parceiros externos e fornecedores que podem fornecer assistência adicional:

- [Informações de acessibilidade da Microsoft \(Windows 7, Windows 8, Windows 10, Microsoft Office\)](http://www.microsoft.com/enable)
- [Informações de acessibilidade dos produtos Google \(Android, Chrome, Google Apps\)](https://www.google.com/accessibility/)
- Tecnologias assistivas classificadas por tipo de deficiência
- [Assistive Technology Industry Association \(ATIA\) \(Associação do Setor de Tecnologia Assistiva\)](http://www.atia.org/)

## **Normas e legislações**

Os países em todo o mundo estão promulgando regulamentos para melhorar o acesso aos produtos e serviços para pessoas com deficiência. Estes regulamentos são historicamente aplicáveis a produtos e serviços de telecomunicações, PCs e impressoras com certos recursos de comunicação e reprodução de vídeo, documentação do usuário associada e suporte ao cliente.

### **Normas**

A US Access Board criou a seção 508 das normas Federal Acquisition Regulation (FAR) para abordar o acesso à tecnologia da informação e comunicação (TIC) para pessoas com deficiências físicas, sensoriais ou cognitivas.

Os padrões contêm critérios técnicos específicos para vários tipos de tecnologias, bem como requisitos baseados em desempenho que se concentram nas capacidades funcionais dos produtos cobertos. Os critérios específicos cobrem aplicativos de software e sistemas operacionais, informações e aplicativos baseados na web, computadores, produtos de telecomunicações, vídeos e multimídia e produtos fechados autônomos.

### **Diretriz 376 – EN 301 549**

A União Europeia criou o padrão EN 301 549 no mandato 376 como um kit de ferramentas online para obtenção de produtos TIC. A norma especifica os requisitos de acessibilidade aplicáveis aos produtos e serviços de ICT, com uma descrição dos procedimentos de teste e metodologia de avaliação para cada requisito.

### **Web Content Accessibility Guidelines (WCAG) (Diretrizes de Acessibilidade para Conteúdo da Web)**

As Diretrizes de Acessibilidade para Conteúdo da Web (WCAG) da W3C's Web Accessibility Initiative (WAI) (Iniciativa de acessibilidade na web da W3C) ajudam os web designers e desenvolvedores a criar sites que melhor atendam às necessidades de pessoas com deficiência ou limitações relacionadas à idade.

WCAG desenvolve a acessibilidade em toda a gama de conteúdo da web (texto, imagens, áudio e vídeo) e aplicações web. WCAG pode ser testada com precisão, é fácil de entender e usar, e permite aos desenvolvedores web ter flexibilidade para a inovação. WCAG 2.0 também foi aprovada como ISO/IEC [40500:2012.](http://www.iso.org/iso/iso_catalogue/catalogue_tc/catalogue_detail.htm?csnumber=58625/)

A WCAG trata especificamente das barreiras de acesso à internet, experimentadas por pessoas com deficiÅncias visuais, auditivas, físicas, cognitivas e neurológicas, e por usuários mais antigos com necessidades de acessibilidade. WCAG 2.0 fornece as características de conteúdo acessível:

- <span id="page-22-0"></span>● **Perceptível** (por exemplo, abordando alternativas de texto para imagens, legendas para áudio, adaptabilidade de apresentação e contraste de cores)
- **Operável** (através do acesso ao teclado, contraste de cores, tempo de entrada, prevenção de convulsões e navegabilidade)
- **Compreensível** (abordando a legibilidade, a previsibilidade e a assistência de entrada)
- **Robusto** (por exemplo, abordando a compatibilidade com tecnologias assistivas)

## **Legislações e regulamentações**

A acessibilidade da TI e da informação tornou-se uma área de crescente importância legislativa. Esses links fornecem informações sobre legislação, regulamentos e normas fundamentais.

- **[Estados Unidos](http://www8.hp.com/us/en/hp-information/accessibility-aging/legislation-regulation.html#united-states)**
- **[Canadá](http://www8.hp.com/us/en/hp-information/accessibility-aging/legislation-regulation.html#canada)**
- **[Europa](http://www8.hp.com/us/en/hp-information/accessibility-aging/legislation-regulation.html#europe)**
- **[Austrália](http://www8.hp.com/us/en/hp-information/accessibility-aging/legislation-regulation.html#australia)**
- [Em todo o mundo](http://www8.hp.com/us/en/hp-information/accessibility-aging/legislation-regulation.html#worldwide)

## **Links e recursos de acessibilidade úteis**

Essas organizações, instituições e recursos podem ser boas fontes de informações sobre deficiências e limitações relacionadas à idade.

### **Organizações**

Essas organizações são algumas das muitas que fornecem informações sobre deficiências e limitações relacionadas à idade.

- American Association of People with Disabilities (AAPD) (Associação Americana para Pessoas com Deficiência)
- The Association of Assistive Technology Act Programs (ATAP) (Associação de Programas de Lei de Tecnologia Assistiva)
- Hearing Loss Association of America (HLAA) (Associação de Perda Auditiva da América)
- Information Technology Technical Assistance and Training Center (ITTATC) (Centro de Assistência Técnica e Formação em Tecnologia da Informação)
- **Lighthouse International**
- National Association of the Deaf (Associação Nacional de Surdos)
- National Federation of the Blind (Federação Nacional de Cegos)
- Rehabilitation Engineering & Assistive Technology Society of North America (RESNA) (Engenharia de Reabilitação e Sociedade de Tecnologia Assistiva da América do Norte)

**WA:** Esta não é uma lista completa. Essas organizações são fornecidas apenas para fins informativos. A HP não assume qualquer responsabilidade por informações ou contatos que você encontrar na Internet. A menção nesta página não implica endosso pela HP.

- <span id="page-23-0"></span>Telecommunications for the Deaf and Hard of Hearing, Inc. (TDI) (Telecomunicações para surdos e pessoas com dificuldade de audição)
- Iniciativa de Acessibilidade da Web W3C (WAI)

### **Instituições educacionais**

Muitas instituições educacionais, incluindo estes exemplos, fornecem informações sobre deficiências e limitações relacionadas à idade.

- Universidade Estadual da Califórnia, Northridge, Centro de Deficiências (CSUN)
- Universidade de Wisconsin Madison, Trace Center
- Programa de adaptações computacionais Universidade de Minnesota

### **Outros recursos de deficiência**

Muitos recursos, incluindo estes exemplos, fornecem informações sobre deficiências e limitações relacionadas à idade.

- Programa de Assistência Técnica ADA (Lei para Americanos com Deficiências)
- Rede de deficiência e negócios globais ILO
- **EnableMart**
- Fórum europeu sobre deficiência
- Rede de acomodação no mercado de trabalho
- **Microsoft Enable**

### **Links da HP**

Estes links específicos da HP fornecem informações que se relacionam com deficiências e limitações relacionadas à idade.

[Nosso formulário da web de contato](https://h41268.www4.hp.com/live/index.aspx?qid=11387)

[Guia de segurança e conforto HP](http://www8.hp.com/us/en/hp-information/ergo/index.html)

[Vendas ao setor público HP](https://government.hp.com/)

## **Fale com o suporte**

A HP oferece suporte técnico e assistência com opções de acessibilidade para clientes com deficiências.

**WE NOTA:** Suporte em inglês apenas.

- Clientes surdos ou com dificuldade de audição que tenham dúvida sobre suporte técnico ou acessibilidade de produtos da HP:
	- Use TRS/VRS/WebCapTel para ligar para (877) 656-7058 de segunda à sexta-feira, das 06h às 21h, Horário das montanhas.
- Clientes com outras deficiências ou limitações relacionadas à idade que tenham dúvidas sobre suporte técnico ou acessibilidade de produtos HP, escolha uma das seguintes opções:
	- Ligue para (888) 259-5707 de segunda à sexta-feira, das 06h às 21h, Horário das montanhas.
	- Preencha o formulário de contato para pessoas com deficiência ou limitações relacionadas à idade.

# <span id="page-24-0"></span>**Índice**

### **A**

acessibilidade [14](#page-19-0) alto-falantes conexão [6](#page-11-0) áudio [6](#page-11-0) alto-falantes [6](#page-11-0) fones de ouvido [6](#page-11-0) avaliação de necessidades de acessibilidade [15](#page-20-0)

### **C**

certificação de dispositivo sem fio, etiqueta [4](#page-9-0) componentes Frente [1](#page-6-0) lado direito [1](#page-6-0) parte inferior [4](#page-9-0) parte traseira [3](#page-8-0) conexão a uma rede sem fio [7,](#page-12-0) [8](#page-13-0)

### **D**

descarga eletrostática [13](#page-18-0) Dispositivo Bluetooth [7,](#page-12-0) [8](#page-13-0) Dispositivo WLAN [4](#page-9-0)

### **E**

etiqueta Bluetooth [4](#page-9-0) etiquetas Bluetooth [4](#page-9-0) certificação de dispositivo sem fio [4](#page-9-0) manutenção [4](#page-9-0) número de série [4](#page-9-0) regulamentação [4](#page-9-0) WLAN [4](#page-9-0) etiquetas de manutenção, localização [4](#page-9-0) etiqueta WLAN [4](#page-9-0)

### **F**

fones de ouvido, conexão [6](#page-11-0)

### **I**

impressão [11](#page-16-0)

informações regulamentares etiquetas de certificação de dispositivo sem fio [4](#page-9-0) informações regulatórias etiqueta de regulamentação [4](#page-9-0) International Association of Accessibility Professionals (Associação Internacional de Profissionais de Acessibilidade) [15](#page-20-0)

### **N**

nome e número do produto, Chromebox [4](#page-9-0) normas e legislações, acessibilidade [16](#page-21-0) número de série, Chromebox [4](#page-9-0)

**P**

Política de tecnologia assistiva da HP [14](#page-19-0)

### **R**

recursos, acessibilidade [17](#page-22-0)

### **S**

Seção 508 das normas de acessibilidade [16](#page-21-0) som. *Consulte* áudio suporte [12](#page-17-0) suporte ao cliente, acessibilidade [18](#page-23-0)

### **T**

TA (tecnologia assistiva) encontre [15](#page-20-0) objetivo [14](#page-19-0) tecnologia assistiva (TA) encontre [15](#page-20-0) objetivo [14](#page-19-0)

### **V**

viagem com o Chromebox [4](#page-9-0) vídeo, uso [6](#page-11-0)